# **Payroll Item Refund**

- [Payroll Item Refund Employee](#page-0-0)
	- [Process a Payroll Item Refund](#page-1-0)
		- [Example of an .XML Check Payment:](#page-2-0)
		- [Example of a PDF Check Payment:](#page-3-0)
		- [Core/Adjustments](#page-4-0)
	- $\bullet$ [Create ACH Electronic Payment for Refund of Payroll Item](#page-4-1)
	- [Example of an ACH Payment:](#page-5-0)
- [Process Refund during regular payroll](#page-5-1)
- [Payroll Item Refund Employer](#page-5-2)

# <span id="page-0-0"></span>**Payroll Item Refund - Employee**

**Payroll Item Refund** is used to process a refund of a Payroll Item for an employee. For example, a Payroll Item Refund would be necessary if an employee had an insurance deduction withheld for \$80.00 and it should not have been deducted. The Payroll Item Refund allows you to reimburse the total amount or a portion to the employee and reduce the amount sent to the deduction company.

To refund an employee who is no longer being paid or a refund needs to be processed before the next regular payroll is ran the following process will need to be performed:

#### Go to **Core/Payroll Items**

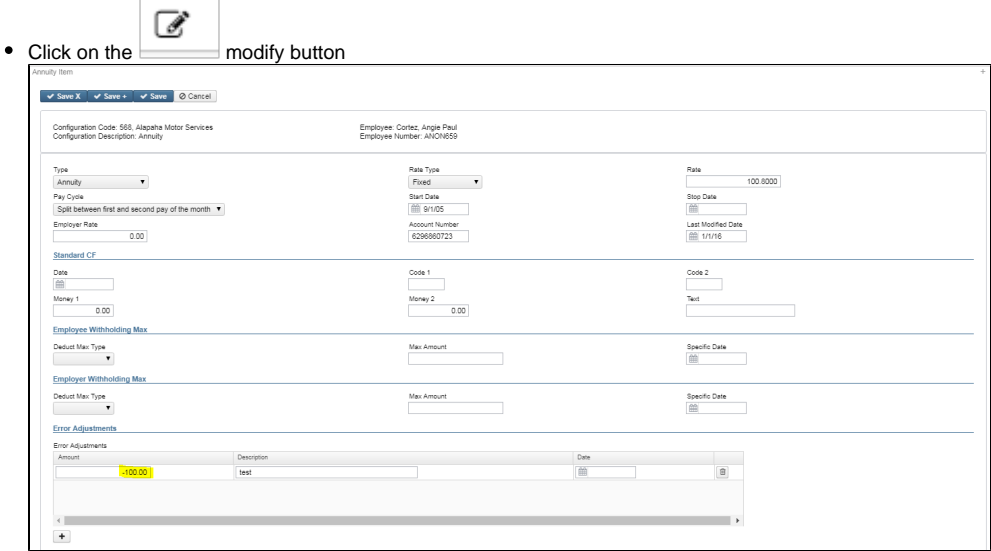

On the **Payroll Item** screen you will click the under the Error Adjustment field

- You will enter the refund amount in the **Amount** field as a negative figure (ex. -80.00)
- Description of this refund can be entered in the **Description** field
- A particular **Date** for this refund to be paid can be entered in or chosen(Between Beginning and Ending Date) of payroll. If left blank the refund can be processed immediately.

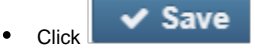

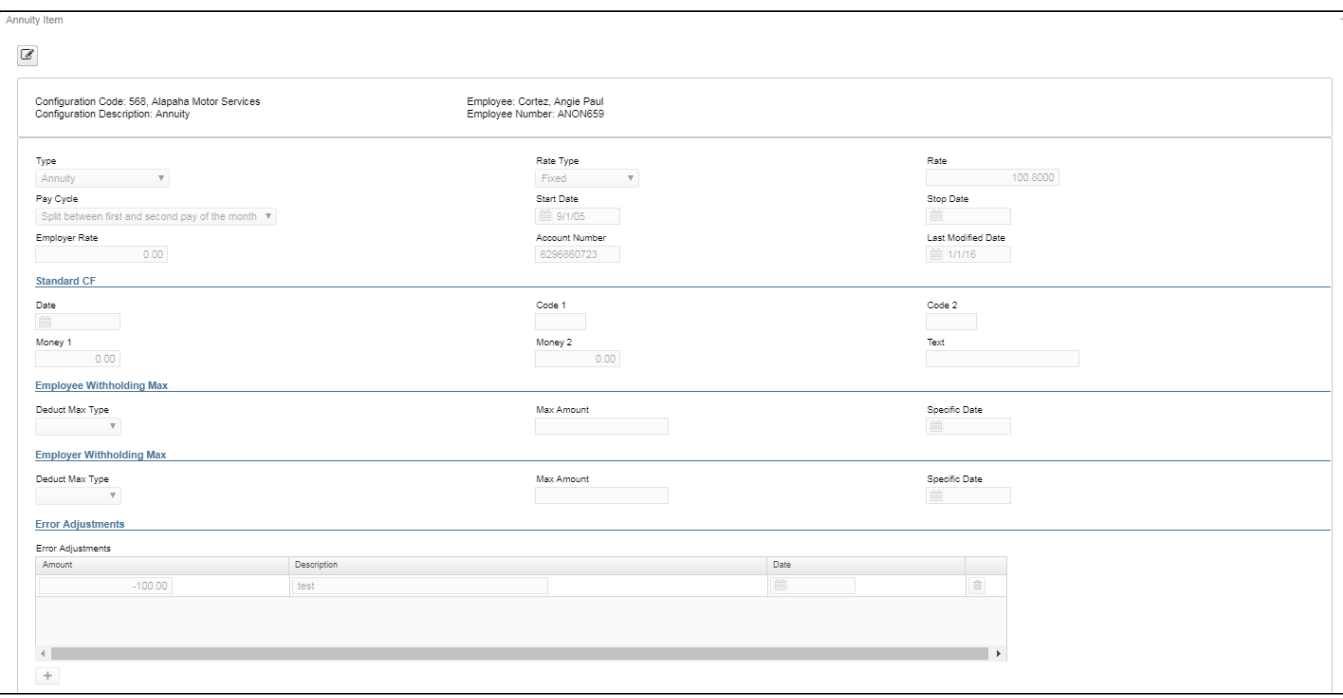

## <span id="page-1-0"></span>**Process a Payroll Item Refund**

To process a refund go to **Processing/Payroll Item Refund**

| Payroll Item Refund |                                                                         |                                  |                    |                                                        |  |             |            |       |      |          |                        |
|---------------------|-------------------------------------------------------------------------|----------------------------------|--------------------|--------------------------------------------------------|--|-------------|------------|-------|------|----------|------------------------|
|                     |                                                                         | <b>Unpaid Error Adjustments:</b> |                    | <b>ED</b> More CReset<br>Refund Selected Payroll Items |  |             |            |       |      |          |                        |
|                     | $\qquad \qquad \qquad \qquad \qquad \qquad \qquad \qquad \qquad \qquad$ |                                  |                    | Number                                                 |  | - Last Name | First Name | Pos # | Code | Type     | Name                   |
|                     |                                                                         |                                  |                    |                                                        |  |             |            |       |      |          |                        |
|                     | o                                                                       | $\bullet$                        | $\alpha$           | ANON774                                                |  | Flynn       | Jimmy      |       | 567  | Annuity  | Hamilton Travel        |
|                     |                                                                         | $\bullet$                        | œ                  | ANON741                                                |  | Hudson      | Casey      |       | 815  | OSDI Tax | Council Services       |
|                     |                                                                         |                                  |                    | OF ANON659                                             |  | Cortez      | Angie      |       | 568  | Annuity  | Alapaha Motor Services |
|                     |                                                                         | $\bullet$                        | œ                  | ANON572                                                |  | Strickland  | Steve      |       | 564  | Annuity  | Cusseta Motor Services |
|                     |                                                                         |                                  | $\bullet$ $\alpha$ | ANON572                                                |  | Strickland  | Steve      |       | 565  | Annuity  | Osterfield Engineering |

Click on 'View' **to view the Payroll Item to be refunded or 'Edit'** to update the refund record.

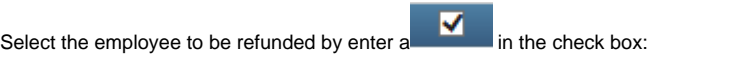

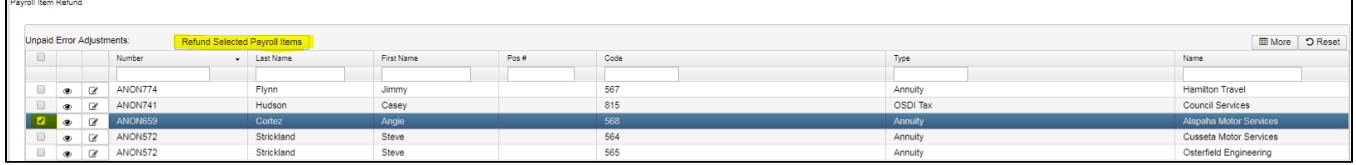

Then click on Refund Selected Payroll Items <sub>OR</sub>

To refund all employees, click on the checkbox under **Unpaid Error Adjustments**. All records will be selected:

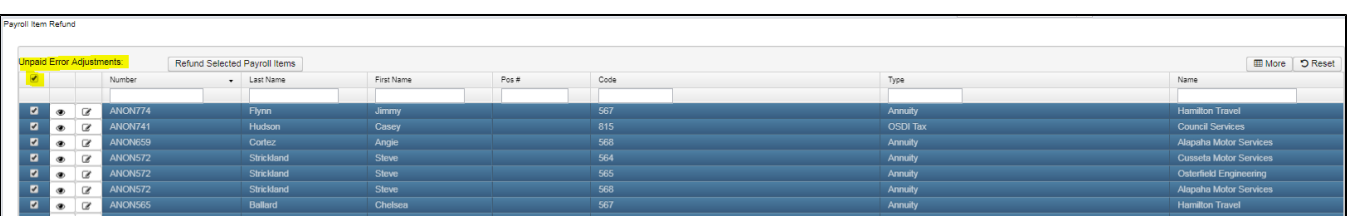

# Refund Selected Payroll Items

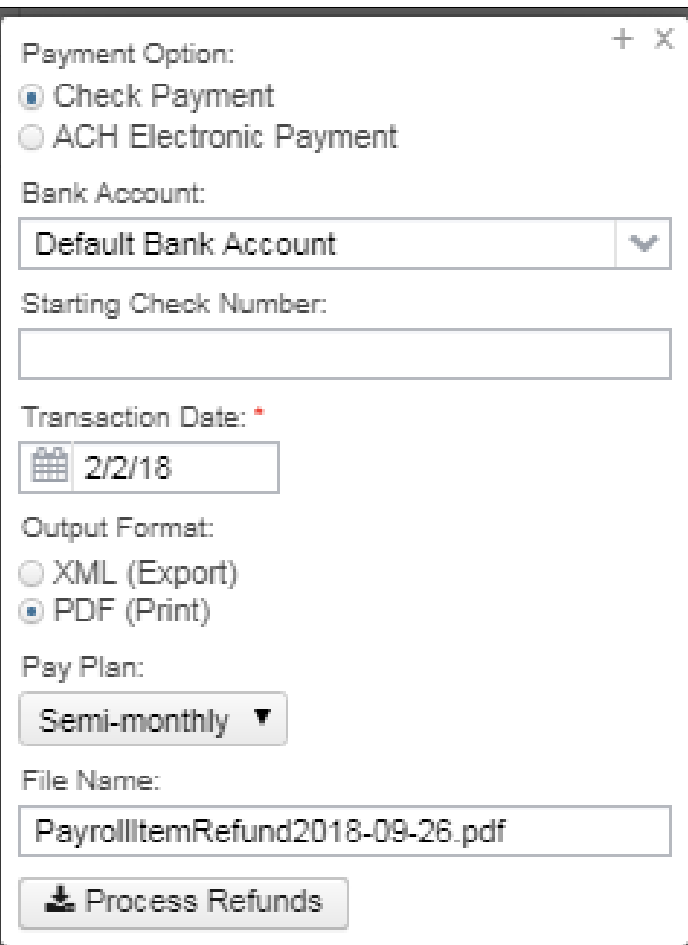

To create the file for check printing:

Then click on

- Choose your **Payment Option**
	- Check Payment (Check Payment is defaulted)
	- ACH Electronic Payment
- **Bank Account:** Can use the to select Bank Account for processing
- **Starting Check Number:** Leave blank to automatically increment highest current number
- **Transaction Date**: Current date is default (If adding a date it must be within the current posting period)
- Choose your **Output Format** 
	- XML (Export)
		- PDF (Print)
- Select a **Pay Plan**:
	- Biweekly
	- Semi-monthly
	- Monthly
- File Name: A File Name will be automatically entered 'PayrollItemRefund201X-XX-XX.xml' or this can be modified by the user.
- Click **to process Refunds lo** process the output file for printing.

### <span id="page-2-0"></span>**Example of an .XML Check Payment:**

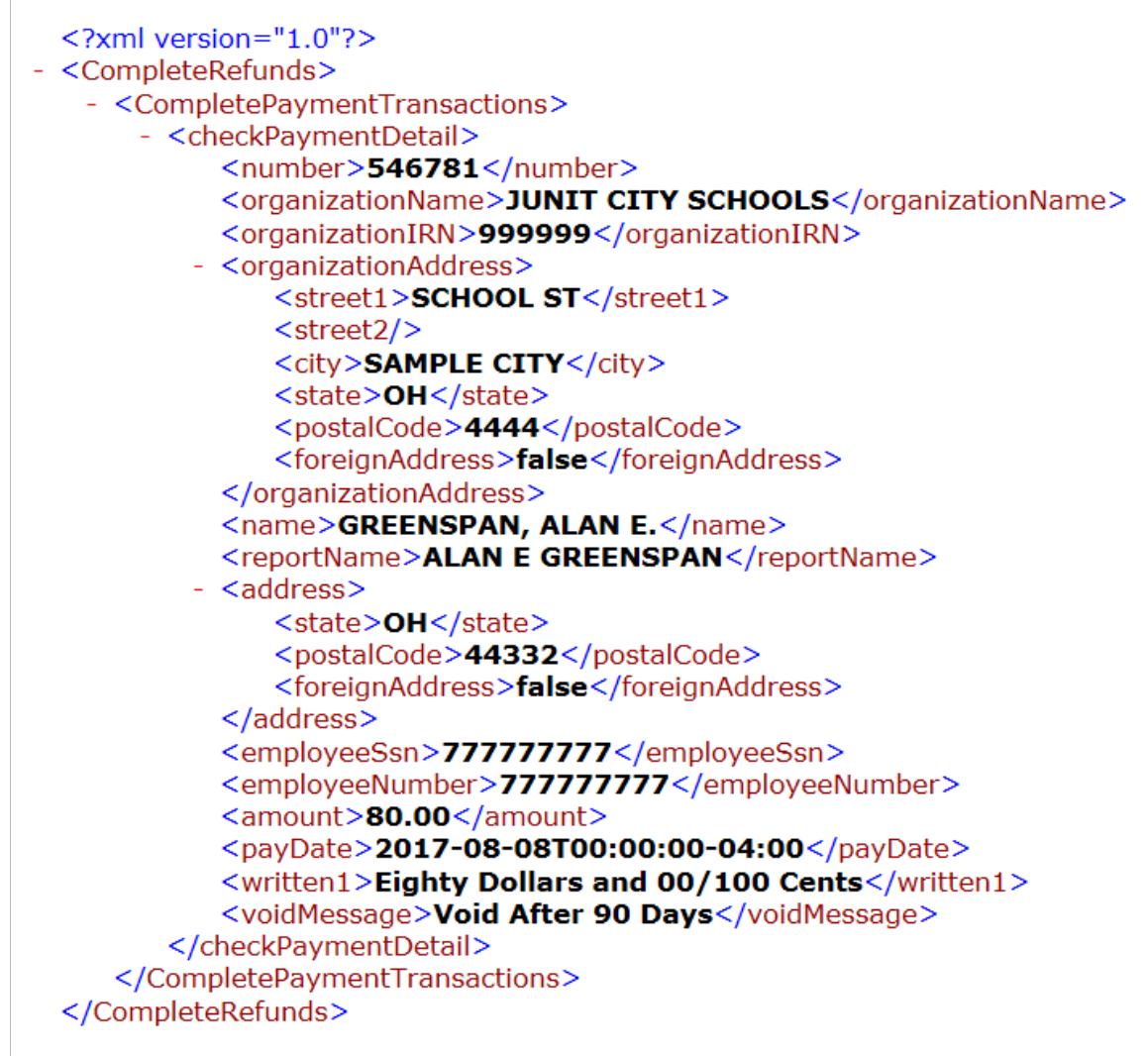

## <span id="page-3-0"></span>**Example of a PDF Check Payment:**

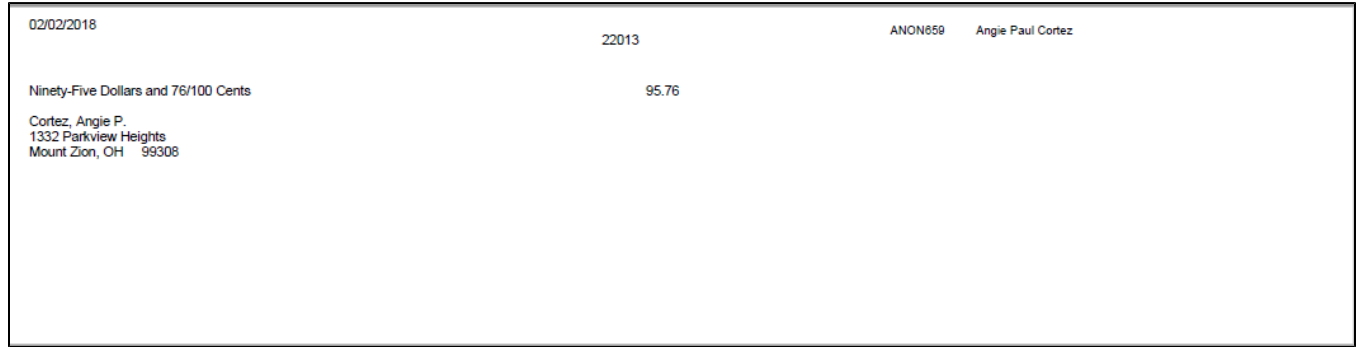

This refund amount will then show in **Processing/Processing Outstanding Payables/Payables by Item Detail** to adjust the Payroll Item payable:

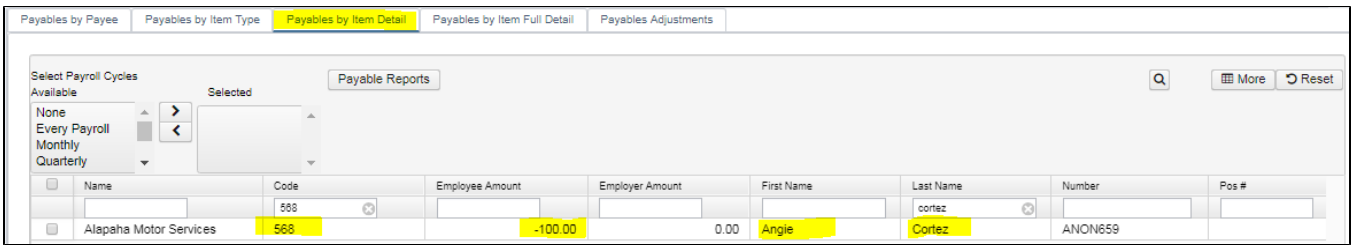

### <span id="page-4-0"></span>**Core/Adjustments**

Under **Core**, an **Adjustment** journal entry will be created for this refund:

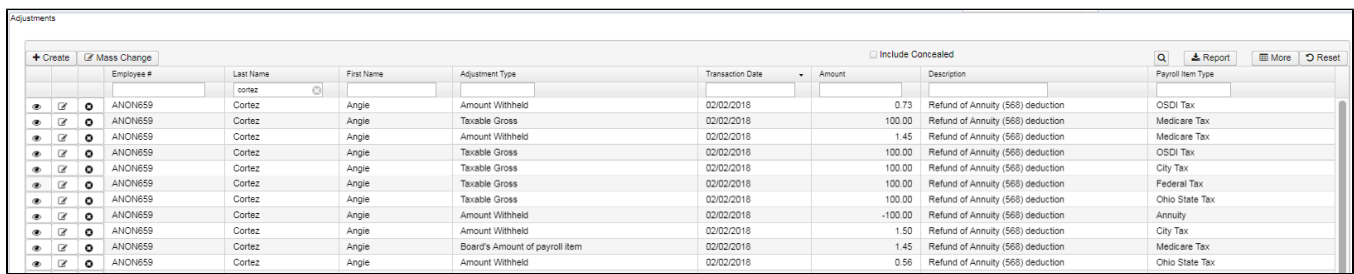

## <span id="page-4-1"></span>**Create ACH Electronic Payment for Refund of Payroll Item**

Refund Selected Payroll Items

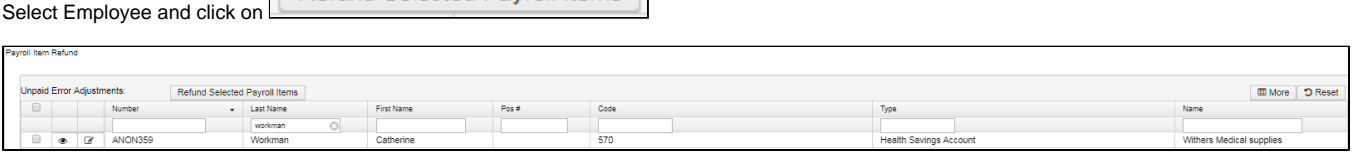

#### To create the file for an **ACH Electronic Payment:**

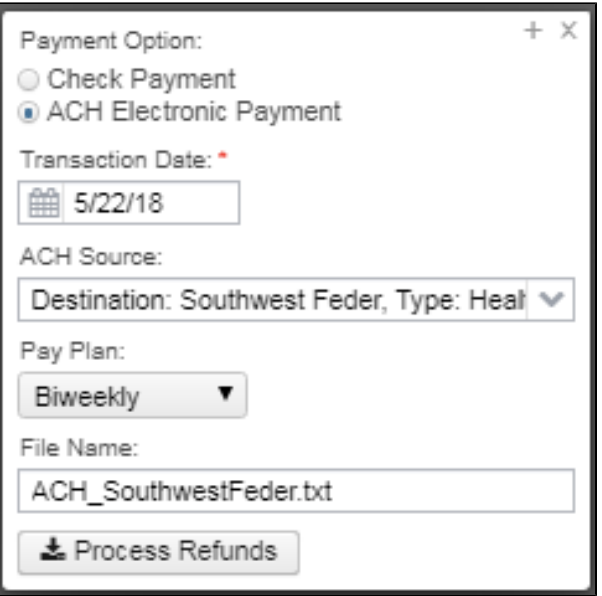

- **Payment Option:** Use the **the select ACH** source for processing
- **Transaction Date:** Current date is default (If adding a date it must be within the current posting period)
- **ACH Source:** Choose the ACH Source from the drop down (default source record is HSAACH Source)
- Select **Pay Plan:**
	- Biweekly
	- Semi-monthly

• Monthly

- **File Name:** A File Name will be automatically entered 'PayrollItemRefund201X/XX/XX.XML' or this can be modified by the users.
- Click on  $\mathbf{L}$  Process Refunds to process the output file for printing.

### <span id="page-5-0"></span>**Example of an ACH Payment:**

## <span id="page-5-1"></span>**Process Refund during regular payroll**

**Processing a refund of a deduction during a regular payroll:** 

On the **Payroll Item** screen you will click the under the Error Adjustment field

- You will enter the refund amount in the **Amount** field as a negative figure (ex. -80.00).
- A description of this refund can be entered in the **Description** field.
- A particular **Date** for this refund to be paid can be entered in or chosen. If left blank the refund can be processed immediately.

#### ✔ Save

- Click The refund amount will be listed under **Processing/Payroll Item Refund screen.**
- Process through your regular payroll as usual.
- The refund amount will be listed on the Pay Report under the Payroll Items for the employee in red.
- After the payroll has processed, the Processing/Payroll Item Refund screen will be blank.

# <span id="page-5-2"></span>**Payroll Item Refund - Employer**

If employee is being paid in the regular payroll, then the Employer refund portion can be included on the Employer Error Adjustment field in the Payroll Item. If the employee is **NO** longer being paid, then you would use the **Processing/Process Outstanding Payables/Payables Adjustments** option.

Enter in the refund amount as a negative

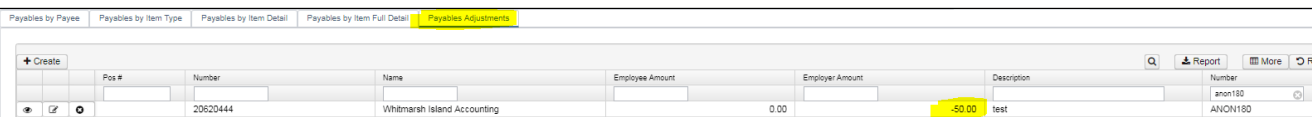

#### **Payables by Item Detail example for Employer Amount:**

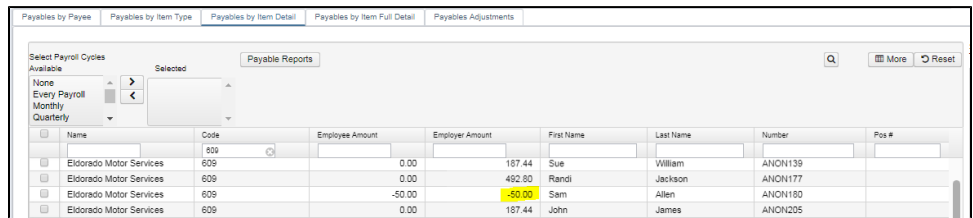